# **Guide HTML du site Web d'Industrie Canada**

# **www.ic.gc.ca**

Industrie Canada Direction générale des communications et du marketing

**Le 21 janvier 2005 Personne-ressource** : Eleanor Szabo (613) 947-5198

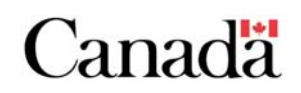

# **Guide HTML du site Web www.ic.gc.ca**

Les documents convertis en HTML pour le site Web ministériel d'Industrie Canada sont transférés dans un modèle d'une base de données Lotus Notes Domino. Le site utilise désormais des feuilles de style en cascade. Les nouvelles exigences de la Normalisation des sites Internet exigent le respect des règles ci-dessous.

**Relisez le code HTML** pour vous assurer que la version anglaise correspond à la version française et que ces deux dernières reflètent bien l'idée originale de la version imprimée. Les documents mal codés seront retournés pour correction.

Il est important que le **code demeure le plus simple possible**!

Toutes les pages HTML doivent être relues par un correcteur d'épreuves professionnel avant d'être transmises pour affichage dans le site d'Industrie Canada.

Les pages HTML, les graphiques et les fichiers en format PDF relus et corrigés doivent tous être transmis à Eleanor Szabo (szabo.eleanor@ic.gc.ca) **AU MOINS cinq jours avant la date d'affichage visée** s'il s'agit d'un gros document (soit plus de 25 pages) ou **AU MOINS trois jours avant cette date** lorsque la publication est plus courte. Ce délai nous permettra de charger les documents dans Lotus Notes, d'étiqueter les pages, de refaire les liens, de rétablir les chemins d'accès aux graphiques, etc.

Veuillez consulter des publications ministérielles déjà affichées (p. ex., *Industrie Canada : un partenaire indispensable*, *Rapport sur les plans et les priorités* et *Budget des dépenses*), à l'adresse http://www.ic.gc.ca/fpublications, pour savoir comment faire la mise en pages.

# **Contenu**

- Paramètres de Dreamweaver MX
- Codage du texte
- **Liens**
- Graphiques
- Autres éléments
- Fichiers Adobe Acrobat (PDF)
- **Tables**
- Annexe A : Feuilles de style en cascade
- Annexe B : Liste de vérification

# **Paramètres de Dreamweaver MX**

Pour que vos documents puissent être facilement chargés dans Lotus Notes, vous devez définir vos paramètres Dreamweaver comme suit :

#### **Sous « Edit - Preferences - Code Format » :**

- 1. Décochez « Indent».
- 2. Réglez la valeur « Automatic Wrapping After Column à 1024 ».
- 2. Réglez la valeur « Default Attribute Case » à « lowercase=value ».

#### **Sous « Edit - Preferences - General » :**

1. Sélectionnez « Use < strong> and < em> in place of < b> et < i> ».

# **Codage du texte**

#### **A. Feuilles de style en cascade**

Le site http://www.ic.gc.ca utilise des feuilles de style en cascade. Pour coder des documents, suivez la définition des codes des feuilles de style en cascade. Voir les codes utilisés à l'annexe A.

NE configurez PAS votre propre modèle de feuille de style en cascade. Nous ne pouvons utiliser que le modèle qui a été configuré pour le site d'IC.

Vous pouvez au besoin ajouter des codes à la liste; toutefois, veuillez **me communiquer à l'avance** les nouveaux codes dont vous avez besoin ou que vous avez l'intention d'ajouter pour que je puisse leur attribuer une classe et m'assurer qu'ils n'auront pas d'incidence négative sur les autres pages Web.

#### **B. Ne pas utiliser de codes proscrits**

Veuillez consulter la liste W3C des codes proscrits à l'adresse suivante : http://www.w3.org/TR/html4/index/attributes.html

Voici certains des codes les plus couramment utilisés dont vous ne devez pas vous servir :

- **Codes <font>** Incluent les attributs de format pour la **couleur**, le **caractère (<font face>)**, le **positionnement** et la **taille** de la police.
- **Codes <b> et <i> pour les caractères gras et l'italique** Utilisez le code <strong> plutôt que <b> pour le texte en gras et le code <em> plutôt que <i> pour le texte en italique. Reportez-vous à la section « Paramètres de Dreamweaver MX » ci-dessus.
	- **<bgcolor> pour les tables** N'associez pas de codes <bgcolor> aux tables. Vous devez plutôt utiliser les feuilles de style en cascade.

## **C. Alignement et positionnement du texte**

**• Ne pas utiliser le code <center> ni d'autres codes d'alignement** Cela comprend les codes <p>, <imq>, <div>, <ht> et <imq>. Pour centrer les paragraphes, utilisez le code <p class="center">. Le code <p class="right"> permet de cadrer le texte à droite.

#### **• Tables**

N'utilisez pas les tables pour positionner du texte, sauf s'il s'agit vraiment d'une table! Reportez-vous à la section « Tables » ci-dessous.

#### • **Prendre soin de bien utiliser le code <blockquote>.**

N'utilisez pas le code <blockquote> pour mettre du texte en retrait. Utilisez-le seulement pour insérer de vraies citations. Voici une utilisation **correcte** du code <blockquote> :

<blockquote>« Dans la nouvelle économie mondiale du savoir du XXI<sup>e</sup> siècle, la prospérité est tributaire de l'innovation, qui à son tour dépend des investissements que nous consacrons à la créativité et aux talents de nos citoyens. »</blockquote> <p>Paul Martin, premier ministre du Canada, <em>Atteindre l'excellence : investir dans les gens, le savoir et les possibilités</em></p>

#### **D. Utilisation du soulignement et de l'italique**

#### **Soulignement**

Ne soulignez pas du texte qui n'est pas un lien hypertexte, y compris les en-têtes et tout autre texte contenu dans des paragraphes. Si vous trouvez par hasard un mot (ou une phrase) souligné qui n'est pas un lien, mettez-le plutôt en gras (code <strong>).

#### **Italique**

Utilisez le code <em> et non le code <i> pour mettre le texte en italique.

N'utilisez pas d'italique pour mettre un mot en valeur (utilisez plutôt le code <strong>).

Mettez en italique les titres de livres, de dépliants, d'études et de rapports publiés, de films, de la plupart des œuvres d'art (nouvelles, pièces de théâtre, tableaux, longues œuvres musicales, etc.), de journaux, de revues et d'autres périodiques.

Il n'est pas nécessaire de mettre en italique ou entre chevrons les noms de sites Web, par exemple Strategis et ICWeb.

Mettez en italique le nom complet de lois, de statuts et de causes devant les tribunaux.

Utilisez l'italique pour les mots ou expressions en anglais ou dans une autre langue qui ne sont pas francisés. Les mots et expressions qui sont francisés ou entrés dans l'usage français (p. ex., alter ego, a priori, erratum, statu quo) se composent en romain.

Il n'est généralement pas nécessaire de mettre en italique les termes juridiques, particulièrement ceux qui sont bien connus.

N'utilisez pas l'italique dans les en-têtes, sauf lorsqu'il s'agit d'une loi, du titre d'un ouvrage ou d'un autre élément susmentionné.

**À ne pas faire :** <h3><em>Commerce électronique</em></h3> **À faire :** <h3>Commerce électronique</h3>

## **E. En-têtes**

Utiliser les codes <h> correctement. Utilisez le code <h1> pour le titre principal, suivi des codes <h2>, <h3>, <h4>, etc. Plusieurs utilisateurs se fient à l'ordre de présentation des balises <h> pour naviguer dans les documents.

<h1> **En-tête de premier niveau** </h1>

<h2> **En-tête de deuxième niveau** </h2> <h3> **En-tête de troisième niveau** </h3>

<p> Paragraphe </p>

N'utilisez pas les codes <strong> ou <br/> <br/>bold> avec le code <h> puisque cette fonction est déjà intégrée aux feuilles de style en cascade.

**À ne pas faire :** <h1><strong>En-tête de premier niveau</strong></h1> **À faire :** <h1>En-tête de premier niveau</h1>

## **F. Texte entièrement en majuscules**

Ne mettez pas tout un texte EN MAJUSCULES COMME CECI.

## **G. Notes en bas de page**

Les notes en bas de page doivent se trouver au bas de la page et être codées de la façon suivante :

<p class="footnote">texte de la note en bas de page.</p>

Vous pouvez également créer une page qui contient toutes les notes et établir vos liens vers cette page.

## **H. Codage simple**

Gardez le code le plus épuré possible et évitez d'utiliser des codes supplémentaires inutiles. Assurez-vous de la présence, pour chaque balise d'ouverture, d'une balise de fermeture correspondante.

## **I. Listes à puces**

Tout texte qui contient des listes à puces doit être codé à l'aide des codes <ul> (ou <ol>) et <il> appropriés. Dans le cas d'un long texte, assurez-vous d'insérer deux codes <br> après chaque code </il> pour qu'il y ait des espaces entre les puces. Exemples :

<ul><li>item 1</il><br>><br> <li>item 2</il><br><br> <li>item 3</il></ul>

N'utilisez pas de graphiques comme puces. N'utilisez pas de tables pour créer une liste à puces (ni ne créez une table dans une table).

#### **J. Utilisation des minuscules dans les codes HTML**

Assurez-vous que tous les codes HTML sont en minuscules. Reportez-vous à la section «Paramètres Dreamweaver MX» ci-dessus.

## **K. Sigles et abréviations**

Pour structurer un texte, utilisez le code des sigles et abréviations. Un sigle est formé généralement de la première lettre de chaque mot alors qu'une abréviation est une version abrégée d'un mot.

Codez chaque occurrence, et non seulement la première, d'un sigle et (ou) d'une abréviation.

Vous trouverez la liste des sigles les plus couramment utilisés à Industrie Canada à l'adresse suivante :

http://www.ic.gc.ca/cmb/welcomeic.nsf/icPages/Acronymes (à venir bientôt).

#### **Trucs dans Dreamweaver MX :**

Pour ajouter des sigles ou des abréviations, sélectionnez « Insert - Text Objects - Acronyms (or) Abbreviations » dans la barre de menus déroulante.

#### **Sigles**

<acronym title="Programme d'accès communautaire">PAC</acronym> <acronym title="Réseau canadien pour l'avancement de la recherche, de l'industrie et de l'enseignement">CANARIE</acronym> <acronym title="Entreprise autochtone Canada">EAC</acronym> <acronym title="Agence spatiale canadienne">ASC</acronym>

#### **Sigles – Changement de langue**

Parfois, un sigle anglais peut figuré dans un texte français, et vice versa. Pour coder un tel sigle, incluez la fonction "lang" avec la balise de titre de sigle, par exemple :

Le projet de <acronym title="Research in Motion" lang="en">RIM</acronym> permettra de créer ou de conserver plus de 800 emplois très spécialisés

#### **Abréviations**

<abbr title="Avenue">Av.</abbr> <abbr title="Ontario">Ont.</abbr> <abbr title="Docteur">Dr.</abbr> <abbr title="Avenue">Av.</abbr> <abbr title="Saint">St</abbr> Jean

## **L. Espaces insécables**

Assurez-vous de ne pas séparer à la fin d'une ligne des éléments tels que les dates, les noms, les chiffres et les pourcentages. Utilisez le code explicite ( ) pour créer un espace insécable et garder les éléments ensemble. Exemple :

45 p. 100 Bob&nbsp:Smith 10 000 10 p. 100 le&nbsp:3&nbsp:septembre&nbsp:2003 10 000 \$ Renseignements & nbsp;: (avant les deux points en français) « Ce soutien financier permettra & agrave; notre industrie de mieux se faire connaî tre et ainsi de mettre en valeur la qualité des produits et services conç us ici, par des gens d'ici » (avec chevrons)

#### **Trucs dans Dreamweaver MX :**

Pour créer un espace insécable ( ), utilisez les touches « Ctrl-Shift-barre d'espacement ». Pour créer un code <br>, appuyez sur les touches « Shift-Enter ».

## **M. Texte dans une autre langue (<span lang>)**

Indiquez clairement les changements apportés à la langue naturelle du texte d'un document en utilisant l'attribut « lang ». Pour l'anglais, utilisez l'attribut <span lang="en">texte anglais</span>, et <span lang="fr">texte français</span> pour le français. Exemple :

<p>Pour en connaître davantage sur le programme <span lang="fr">Francommunautés virtuelles</span>, visitez le site <a href="http://francommunautes.ic.gc.ca">http://francommunautes.ic.gc.ca</a>.</p>

Pour obtenir la liste des codes de langues, visitez le site http://www.oasis-open.org/cover/iso639a.html

#### **N. Longueur des pages**

Assurez-vous que les pages ne sont pas trop longues. Organisez le document en pages de longueur gérable (la longueur des pages Web ne devrait pas être supérieure à 10 pages imprimées au maximum). Séparez le document en groupes logiques (p. ex. la section A sur une page et la section B, sur une autre).

## **O. Caractères spéciaux**

Utilisez les codes appropriés pour créer des caractères spéciaux.

#### **Truc dans Dreamweaver MX :**

Vous trouverez les caractères spéciaux sous « Insert - Special Characters - Other... ». Exemples :

Pour les points de suspension (...), vous devez utiliser le code … ou … (ne tapez pas trois points). Pour les tirets longs  $(-)$ , vous devez utiliser le code  $&\#151$ ; ou  $&\#8212$ ; Pour les tirets courts  $(-)$ , vous devez utiliser le code  $&\#150$ ; ou  $&\#8211$ ; Pour le symbole marque de commerce (™), vous devez utiliser le code ™. Pour le symbole copyright (©), vous devez utiliser le code ©. Pour symbole marque de commerce déposée (®), vous devez utiliser le code ®. Pour la perluète (&), vous devez utiliser le code &. Pour les guillemets anglais ("), vous devez utiliser le code & quot;.

Vous devez utiliser les codes HTML appropriés pour tous les caractères accentués français. (Note : Pour que les caractères accentués soient convertis de façon appropriée, vous devez coller le texte dans la troisième fenêtre de Dreamweaver, « Show Design View ».

## **P. Exposants**

Assurez-vous d'utiliser le code < sup > au besoin. Exemples :

1<sup>er</sup> avril 2003 pour obtenir le 1er avril 2003 XXI<sup>e</sup> siècle pour obtenir XXI<sup>e</sup> siècle

#### **Truc dans Dreamweaver MX :**

Pour créer des codes < sup > dans Dreamweaver, mettez le texte désiré en évidence et appuyez simultanément sur les touches « Ctrl » et « t », puis tapez le code < sup > dans la fenêtre des codes.

## **Q. Lignes horizontales**

Remarquez que l'attribut « noshade » du code <hr> est proscrit et qu'il ne doit pas être utilisé.

#### **Truc dans Dreamweaver MX :**

Pour créer un code <hr>, allez à « Insert - Horizontal Rule ».

## **Liens**

1. Les liens vers certains programmes, secteurs, lois, etc. d'Industrie Canada sont obligatoires. Pour obtenir la liste complète, consultez la page suivante : http://www.ic.gc.ca/liens

2. Ne mettez pas les liens (ni les adresses électroniques) en gras.

3. N'utilisez pas les codes « target=\_menu» ou « target=\_blank » pour ouvrir des liens dans une nouvelle fenêtre.

4. Assurez-vous que vos liens sont logiques. Par exemple, ne codez pas l'expression « Cliquer ici » comme lien.

5. Dans la mesure du possible, créez les liens en codant les mots concernés ensemble plutôt que de placer les liens entre crochets après le ou les mots.

**À ne pas faire :** Rescol (<a href="http://www.rescol.ca">http://www.rescol.ca</a>) comporte trois volets : Premières Nations, Rescol à la Source et Réseau des écoles innovatrices.

**À faire :** <a href="http://www.rescol.ca">Rescol</a> comporte trois programmes : Premières Nations, Rescol à la Source et Réseau des écoles innovatrices.

6. Utilisez des adresses URL anglaises pour les liens anglais et des adresses URL françaises pour les liens français.

**À ne pas faire : <a href="http://www.rescol.ca">SchoolNet</a> À faire :** <a href="http://www.rescol.ca">Rescol</a>

# **Graphiques**

## **A. Pour les graphiques, utiliser seulement les couleurs recommandées pour le Web.**

Lorsque vous créez des graphiques, assurez-vous d'utiliser uniquement les 216 couleurs recommandées pour le Web. Pour obtenir la liste des couleurs, reportez-vous au site suivant : http://www.cio-dpi.gc.ca/clf-upe/216\_f.asp Voici les couleurs courantes que nous utilisons dans notre site :

Bleu : 336699 Rouge : CC0000 Gris foncé : 666666 Gris clair : CCCCCC

**Truc :** Les couleurs formées d'une combinaison des caractères 0, 3, 6, 9, C ou F sont automatiquement recommandées pour le Web. Les autres combinaisons ne sont pas acceptées.

## **B. Codage des graphiques**

1. Tous les graphiques doivent être codés avec les balises de **largeur**, de **hauteur** et **Alt**.

2. On doit utiliser les balises Alt anglaises dans un texte anglais et les balises Alt françaises dans un texte français.

3. Toutes les images doivent avoir des balises Alt significatives. N'entrez pas seulement « Figure 1 »..., tapez la légende au complet.

4. La longueur maximale d'une balise Alt est de 150 caractères.

5. Les balises Alt utilisées pour les lignes ou les autres graphiques peu importants doivent être codées comme suit : alt="" (aucun espace entre les guillemets).

6. Voici un exemple de graphique bien codé :

<img src="/cmb/welcomeic.nsf/vRTF/Footers/\$file/footpe.gif" width="90" height="25" alt="Précédent">

## **C. Positionnement des graphiques**

Vous pouvez utiliser les feuilles de style en cascade pour aligner les graphiques à gauche ou à droite.

#### **Graphiques alignés à gauche :**

<img src="../images/img\_collage\_smPlan.gif" width="115" height="133" **class="leftimage"** alt="">

#### **Graphiques alignés à droite :**

<img src="../images/img\_collage\_smPlan.gif" width="115" height="133" **class="rightimage"** alt="">

#### **D. Largeur des graphiques et des tables**

N'utilisez pas de largeurs supérieures à 450 pixels pour les tables, diagrammes et graphiques, sauf s'il est absolument impossible de faire autrement. Et, même si tel était le cas, la largeur totale ne devrait pas dépasser 600 pixels.

Si la largeur du graphique est supérieure à 450 pixels, créez une image miniature à laquelle vous ajoutez un lien vers le graphique plus large.

## **E. Images**

#### **Adresses « <Img Src>»**

Lorsque vous incluez des images (formats gif, jpg, etc.), placez-les dans un dossier appelé « Images » pour faciliter la consultation. (L'utilisation d'un dossier pour les graphiques anglais et d'un autre pour les graphiques français peut être utile).

# **Autres éléments**

## **1. Page couverture**

Si possible, placez en haut de la première page une image en format .jpg de la page couverture de la publication (environ 216 x 280 pixels). Cette page doit également inclure le titre de la publication ainsi que les avis d'exclusion de responsabilité requis, les numéros de référence, les coordonnées de la personne à contacter pour obtenir des copies additionnelles, etc.

## **2. Pied de page**

Le pied de page de chacune des pages doit contenir **au moins** un lien vers la table des matières et la page suivante.

# **Fichiers Adobe Acrobat (PDF)**

1. Il doit y avoir une version HTML pour toutes les publications. Les versions PDF sont facultatives puisqu'elles ne sont pas vraiment accessibles et qu'elles doivent être utilisées uniquement comme solution de rechange aux versions HTML accessibles.

2. Si des fichiers PDF sont inclus, codez-les pour qu'ils soient le plus accessibles possible.

3. Les liens vers les fichiers Adobe Acrobat doivent figurer sur la page couverture ou dans la table des matières. N'utilisez pas le logo de PDF parce qu'il n'est pas permis d'utiliser des icônes de tiers.

4. N'utilisez pas le logo de PDF puisqu'il n'est pas permis d'utiliser des icônes de tiers.

5. Donnez aux fichiers PDF français des noms français et aux fichiers PDF anglais, des noms anglais. Les noms de fichiers ne doivent inclure aucun espace.

6. Les liens vers les fichiers PDF doivent être codés de la façon suivante :

#### **Anglais :**

Adobe Acrobat Version (PDF - file size - X pages)

<p><strong>Note:</strong> to read the <acronym title="Portable Document Format">PDF</acronym> version, you need <a href="http://www.adobe.com/products/acrobat/readstep2.html">Adobe Acrobat Reader</a> on your system. If the Adobe download site is not accessible to you, you can <a href="http://www.adobe.com/products/acrobat/readstep.html">download Acrobat Reader</a> from an accessible page. If the accessibility of <acronym title="Portable Document Format">PDF</acronym> is a concern, you can have the file converted to <acronym title="HyperText Markup Language">HTML</acronym> or <acronym title="American Standard Code for Information Interchange">ASCII</acronym> text by using one of the <a href="http://access.adobe.com/">access services</a> provide by Adobe.</p>

**Français :**

Version Adobe Acrobat (PDF - taille du fichier - X pages)

<p><strong>Remarque</strong> : Pour lire la version <acronym title="format de document portable">PDF</acronym>, vous avez besoin de t&eacute: l&eacute: charger le logiciel <a href="http://www.adobe.fr/products/acrobat/readstep2.html"><span lang="en">Adobe Acrobat Reader</span></a> sur votre syst&egrave;me. Si vous n'avez pas acc&egrave;s au site de t&eacute: Beacute: chargement d'Adobe, vous pouvez <a

href="http://www.adobe.fr/products/acrobat/readstep.html">télécharger le logiciel <span lang="en">Acrobat Reader</span></a> &agrave; partir d'une page accessible. Si l'accessibilité & agrave; un document < acronym title="format de document portable">PDF</acronym> pose un probl&egrave;me, vous pouvez convertir le fichier en format texte <acronym title="HyperText Markup Language" lang="en">HTML</acronym> ou <acronym title="American Standard Code for Information Interchange" lang="en">ASCII</acronym> en utilisant l'un des <a href="http://access.adobe.com/">services d'acc&egrave;s</a> offerts par Adobe.</p>

## **Tables**

## **A. Réduire au minimum l'utilisation de tables**

Servez-vous des tables uniquement lorsque vous voulez créer de vraies tables. Ne les utilisez jamais pour y mettre du contenu ou créer des listes à puces**.**

## **B. Ne pas numériser les tables sous forme de fichiers graphiques**

Ne convertissez pas les tables en fichiers .gif et .jpg parce que les lecteurs d'écran ne peuvent pas les lire. Pour que toutes les tables soient accessibles, elles doivent être créées à l'aide des codes indiqués ci-dessous.

## **C. Créer des tables accessibles**

Lorsque vous codez des tables de données HTML pour les rendre accessibles, vous devez suivre certaines lignes directrices. Exemples :

## **1. Les en-têtes de colonnes et de rangées doivent être identifiés par des balises <th> plutôt que <td>.**

Le style par défaut des en-têtes entre les balises <th> est gras et centré. Vous pouvez changer ce style en utilisant des styles et (ou) l'attribut « align » dans la balise <th> (comme vous l'utiliseriez dans une balise <td>).

## **2. Les balises <caption> doivent être utilisées pour donner un nom ou une**

**étiquette à une table.** Les styles par défaut des données entre les balises <caption> peuvent aussi être changés à l'aide des styles (voir ci-dessous).

## **3. Les cellules d'en-tête doivent être associées à leurs cellules de données respectives.**

Il existe différentes façons d'associer des en-têtes à des cellules de données. La méthode utilisée variera selon le type de table de données codée : **simple** ou **complexe**.

Vous trouverez la liste complète de lignes directrices sur la création de tables de données accessibles aux adresses suivantes : http://www.yourhtmlsource.com/tables/tablesaccessibility.html et http://www.w3.org/WAI/wcag-curric/sam43-0.htm

## **Tables linéaires**

Les tables linéaires contiennent généralement dans la partie supérieure une rangée de cellules d'en-tête et peut facilement être lue de gauche à droite. Elles peuvent être codées comme des tables normales et ne requièrent aucun code spécial. Voici un exemple :

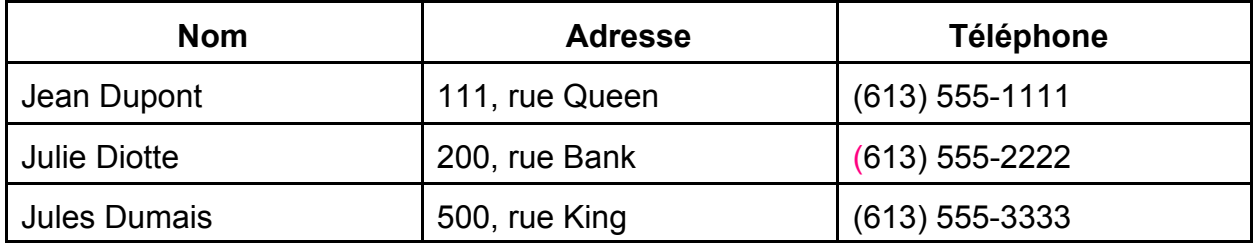

Code source :

```
<table width="450" border="1" cellspacing="2" cellpadding="6">
<tr>><td><strong>Nom</strong></td>
<td><strong>Adresse</strong></td>
<td><strong>Téléphone</strong></td></tr>
<tr><td>Jean Dupont</td>
<td>111, rue Queen</td>
<td>(613) 555-1111</td></tr>
<tr><td>Julie Diotte</td>
<td>200, rue Bank</td>
<td>(613) 555-2222</td></tr>
<tr><td>Jules Dumais</td>
<td>500, rue King</td>
<td>(613) 555-3333</td></tr>
</table>
```
## **Tables simples**

Généralement, une table simple contient dans sa partie supérieure une rangée de cellules d'entête et une colonne de cellules d'en-tête dans la colonne de gauche. Dans l'exemple cidessous, vous pouvez associer les cellules de données à leurs cellules d'en-tête respectives à l'aide de l'attribut « scope » dans la cellule <th>.

Exemple : <**th scope="col">Janvier</th>** ou <**th scope="row">Ventes</th>**. Le code « scope » permet d'associer toutes les données de la colonne « Janvier » à l'en-tête « Janvier » et toutes les données de la rangée « Ventes » à l'en-tête « Ventes ».

**Profits et pertes pour 2002**

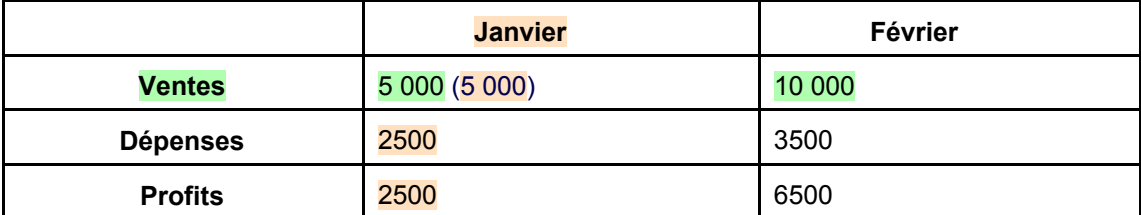

Code source :

```
<table width="450" border="1">
  <caption>Profits et pertes pour 2002</caption>
 <tr>
  <th>&nbsp;</th>
   <th scope="col">Janvier</th>
  <th scope="col">Février</th>
 \langle tr \rangle<tr>
   <th scope="row">Ventes</th>
  <td>5 000</td>
  <td>10 000</td>
 \langle tr \rangle<tr>
   <th scope="row">Dépenses</th>
  <td>2 500</td>
  <td>3 500</td>
 \langle tr \rangle<tr>
   <th scope="row">Profits</th>
  <td>2 500</td>
  <td>6 500</td>
 \langle tr \rangle</table>
```
## **Tables complexes**

Généralement, les tables complexes contiennent plusieurs rangées ou colonnes d'en-tête. Dans la table ci-dessous, pour la première rangée (Vente pour janvier), on utilise le code colspan=3 pour fusionner les trois colonnes comprises dans la table. La deuxième rangée contient trois en-têtes de colonnes (ou sous-en-têtes) associés à l'en-tête de la première rangée. Quant à la troisième rangée, elle renferme un en-tête et des cellules de données associés aux deux rangées qui la précèdent, ce qui rend difficile l'utilisation de l'attribut « scope ». Utilisez plutôt les attributs « id » et « headers ». On donne à tous les en-têtes un nom « id » et à toutes les cellules d'en-tête et de données connexes un nom « headers », qui permet de les associer au nom « id » de l'en-tête. Exemples :

<tr> <th colspan="3" id="ventes\_jan">Ventes pour janvier</th>  $<$ /tr $>$ <tr> <th headers="ventes\_jan">Année</th> <th headers="ventes\_jan">2001</th> <th headers="ventes\_jan">2002</th>  $<$ /tr $>$ 

Les lecteurs d'écran lisent le contenu des cellules d'une table de haut en bas et de gauche à droite, comme on lit un livre. Quand vous utilisez les attributs « id » et « headers », les lecteurs d'écran associent les en-têtes de la table à leurs données de table respectives et lisent le contenu de l'exemple ci-dessus comme suit :

Ventes pour janvier : année, ventes pour janvier : 2001, ventes pour janvier : 2002

Note : Une cellule de données peut être associée à une ou plusieurs cellules d'en-tête (pour que les cellules de données puissent avoir plusieurs associations « headers »). Exemple :

La cellule de données <**td headers="profits ventes">** renvoie à deux cellules d'en-tête: **<th id="Profits">** et **<th id="Ventes">**

#### **Ventes pour janvier et février**

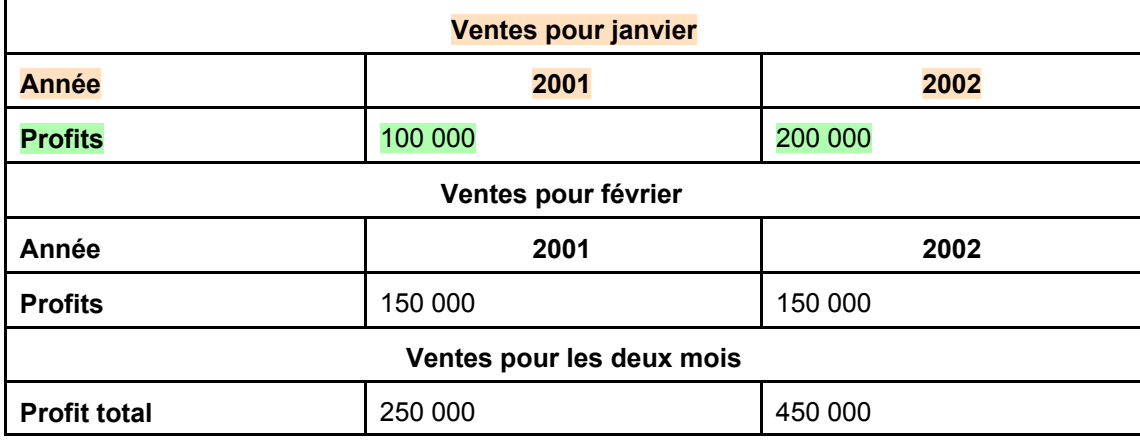

Code source :

```
<table width="450" border="1">
 <caption>Ventes pour janvier et février</caption>
  <tr> <th colspan="3" id="ventes_jan">Ventes pour janvier</th> </tr>
  <tr> <th align="left" id="année_jan" headers="ventes_jan">Année</th>
  <th id="jan_2001" headers="ventes_jan année_jan">2001</th>
  <th id="jan_2002" headers="ventes_jan année_jan">2002</th> </tr>
 <tr>
  <th align="left" id="profits_jan" headers="ventes_jan">Profits</th>
   <td headers="profits_jan ventes_jan jan_2001">100 000</td>
  <td headers="profits jan ventes jan jan_2002">200 000</td>
 </tr> <tr> <th colspan="3" id="ventes_févr">Ventes pour février</th></tr>
 <tr>
   <th align="left" id="années_févr" headers="ventes_févr">Année</th>
  <th id="févr_2001" headers="ventes_févr année_févr">2001</th>
   <th id="févr_2002" headers="ventes_févr année_févr">2002</th>
 \langle tr \rangle<tr>
   <th height="25" align="left" id="profits_févr" headers="ventes_févr">Profits</th>
  <td headers="profits_févr ventes_févr févr_2001">150 000</td>
   <td headers="profits_févr ventes_févr févr_2002">250 000</td>
 </tr> <tr> <th colspan="3" id="total_deux mois">Total pour les deux mois</th></tr>
  <tr> 
   <th align="left" id="total_profit" headers="total_deux mois">Profit total</th>
   <td headers="total_profit total_deux mois févr_2001">250 000</td>
   <td headers="total_profit total_deux mois févr_2002">450 000</td>
 </tr></table>
```
## **Rendre les tables HTML accessibles avec l'extension LIFT pour Dreamweaver**

1. Ouvrez une table dans Dreamweaver et sélectionnez Design View (menu : View > Design).

2. Ouvrez ensuite l'assistant LIFT Fix Wizard (dans Dreamweaver, sélectionnez LIFT > Fix Wizard...).

3. Pour sélectionner la table HTML dans la vue Design, cliquez sur un coin de la table quand la barre « I » du curseur prend la forme d'une croix (lorsqu'elle est sélectionnée, la table est entourée d'une épaisse bordure noire).

L'assistant LIFT Wizard permet de détecter le type de table HTML utilisé : **simple** ou **complexe**.

Il affiche les champs d'entrée suivants :

## **A. Tables simples :**

**Summary :** Tapez une description (non visible pour le navigateur mais reconnue par les lecteurs d'écran) de l'utilisation de la table.

**Caption :** Tapez ici le titre de la table (p. ex. Table 1 - Profits et pertes pour 2002).

**Trois cases :** (cliquez près de chaque case, puis sur « Apply »)

- Transform first row into Header Cells.
- Transform first column into Header Cells
- Add "SCOPE" to Header Cells. Lorsque vous cochez cette case, l'assistant LIFT ajoute l'attribut « scope » et indique le type d'étendue (rangée ou colonne).

## **B. Tables complexes :**

#### **Identification des cellules d'en-tête**

Dans un premier temps, sélectionnez toutes les cellules qui contiendront des en-têtes en maintenant la touche « Ctrl » enfoncée et en cliquant sur les cellules en question. Dans la fenêtre « LIFT - Fix Wizard » ouverte, cochez « Transform Data Cells into Header Cells » puis cliquez sur « Apply ».

Ensuite, sélectionnez la table HTML dans la vue Design en cliquant sur un coin de la table quand la barre « I » du curseur prend la forme d'une croix (lorsqu'elle est sélectionnée, la table est entourée d'une épaisse bordure noire). Dans la fenêtre « Fix Wizard », vous trouverez les champs suivants :

**Summary :** Tapez une description (non visible pour le navigateur mais reconnue par les lecteurs d'écran) de l'utilisation de la table.

**Caption :** Entrez ici le titre de la table (p. ex. Table 1 - Profits et pertes pour 2002).

## **Attribution d'ID unique à chaque cellule et association des cellules internes à leurs cellules d'en-tête**

La prochaine étape consiste à choisir les attributs ID à donner aux cellules d'en-tête afin de les associer aux cellules internes. Vous devez également associer les cellules internes à leurs cellules d'en-tête respectives. À cette fin, utilisez l'assistant « LIFT - Fix Wizard » lorsque toute la table est sélectionnée. Cochez simplement les deux cases indiquées ci-dessous puis cliquez sur « Apply ».

#### **Deux cases :**

- Add IDs to Header Cells
- Case Assign computed "HEADERS" attributes to cells

#### **Assistant LIFT - Personnalisation des lignes directrices**

Avant de faire une vérification d'évaluation de vos tables, vous pouvez personnaliser les résultats en vous reportant à la rubrique sur la personnalisation des lignes directrices. Assurezvous que les valeurs ci-dessous sont définies pour l'essai des tables (vous pouvez en définir plusieurs si vous testez des pages entières) :

Tables (réglée à ALL) W3C WCAG Accessibility Priority 1 (réglée à ALL) W3C WCAG Accessibility Priority 2 (réglée à ALL)

Pour activer et désactiver une ligne directrice, sélectionnez-la et cliquez sur la coche verte pour l'activer ou sur la coche rouge X pour la désactiver. Pour réduire le nombre de fausses erreurs dans votre rapport, vous pouvez désactiver les lignes directrices non requises.

## **Assistant LIFT - Évaluation**

Après avoir sélectionné les options désirées et exécuté l'assistant, vous devez effectuer une vérification d'évaluation du nouveau code, comme suit :

- Dans le menu déroulant, sélectionnez LIFT > Evaluate.
- Dans l'onglet ou le dossier « Evaluate », choisissez « Current Document » dans le champ « Page(s): ».
- Dans le champ « Guidelines », sélectionnez « Tables Tests ».
- Cliquez sur « Run ».
- Les résultats seront affichés dans le cadre inférieur. Pour obtenir plus d'information sur les avertissements affichés, cliquez sur le bouton « Explain Issue » au bas du cadre.

L'outil Evaluate vous indiquera où il pourrait y avoir des erreurs d'association. En règle générale, le système produit uniquement des erreurs de type avertissement pour vous indiquer de revérifier vos associations.

## **Vérification des associations de cellules**

Vous pouvez vérifier les associations des en-têtes et les modifier. Pendant que l'assistant LIFT est ouvert, sélectionnez une cellule de données de table individuelle en maintenant la touche « Shift » enfoncée et en cliquant sur la cellule en question. Le système devrait alors l'entourer d'une épaisse bordure noire.

La boîte « Table Cell » devrait contenir le champ « Refers to », qui donne la liste des colonnes et rangées auxquelles la cellule est associée.

# **Annexe A : Feuilles de style en cascade**

- BODY { background: #FFFFFF; font-size : .8em; color: #000000; font-family: arial, helvetica, sans-serif;}
- select.wide { font-family: arial narrow, arial, helvetica, sans-serif;} table.index { background-color: #EEEEEE; border-left: 1px solid #EEEEEE; border-top: 1px solid #EEEEEE; border-right: 1px solid #CCCCCC; border-bottom: 1px solid #CCCCCC; margin-bottom: 10px; }
- td.index { background-color: #FFFFFF; border-left: 1px solid #CCCCCC; border-top: 1px solid #CCCCCC; border-right: 1px solid #EEEEEE; border-bottom: 1px solid #EEEEEE; }

P {font-size: 100%; font-family: arial, helvetica, sans-serif; }

.white {font-size: 100%; font-family: arial, helvetica, sans-serif; font-weight: bold; color: #FFFFFF;} .red {font-size: 100%; font-family: arial, helvetica, sans-serif; font-weight: bold; color: #CC0033;} .header { font-size : 110%; font-family: arial, helvetica, sans-serif; font-weight: bold; color: #666666;} .subheader { font-size : 110%; font-family: arial, helvetica, sans-serif; font-weight: bold; color: #DD0000;} .small { font-size : 90%; font-family: arial, helvetica, sans-serif;} .smallbold { font-size : 90%; font-family: arial, helvetica, sans-serif; font-weight: bold;} .smaller { font-size : 85%; font-family: arial, helvetica, sans-serif;} .smallerbold { font-size : 85%; font-family: arial, helvetica, sans-serif; font-weight: bold;} .callout { font-size : 90%; color: #003366; font-family: arial, helvetica, sans-serif;} .center { text-align: center; font-size: 100%; font-family: arial, helvetica, sans-serif;} .right { text-align: right; font-size: 100%; font-family: arial, helvetica, sans-serif;} .footnote {font-family: arial, helvetica, sans-serif; font-size: 8pt; color: #666666; font-style: normal;}

TD { font-size: 80%; font-family: arial, helvetica, sans-serif; } caption {font-size: 100%; font-family: arial, helvetica, sans-serif; font-weight: bold;}

TR.grey { font-size: 100%; font-family: arial, helvetica, sans-serif; background-color: #CCCCCC } TR.black { font-size: 100%; font-family: arial, helvetica, sans-serif; background-color: #000000 }

TH {text-align: left; font-size: 80%; font-family: arial, helvetica, sans-serif; font-weight: normal;} .left {font-size: 80%; font-family: arial, helvetica, sans-serif; text-align: left;} .left\_nobold {text-align: left; font-size: 80%; font-family: arial, helvetica, sans-serif;} .nobold {font-size: 80%; font-family: arial, helvetica, sans-serif;}

IMG { border: 0; border-style: none; }

.rightimage { border: 0; float : right; }

.leftimage { border: 0; float : left;

}

SUP {font-size : 80%; font-family: arial, helvetica, sans-serif;}

UL { list-style: square; font-size: 100%; font-family: arial, helvetica, sans-serif; margin-bottom: 0%; }

UL.ciob { list-style-image: url(/images/bltpurple.gif); margin-left: 15px; margin-bottom: 0; } UL.alphalist { list-style-type: lower-alpha; font-family: arial, helvetica, sans-serif; color: #000000;} UL.menu { list-style: square; font-size : 85%; font-family: arial, helvetica, sans-serif; margin-bottom: 0%; }<br>OL { list-style: numbers: font-size: 100%; font-family: arial, helvetica, sans-serif; } { list-style: numbers; font-size: 100%; font-family: arial, helyetica, sans-serif;}

acronym { color: #666666 }

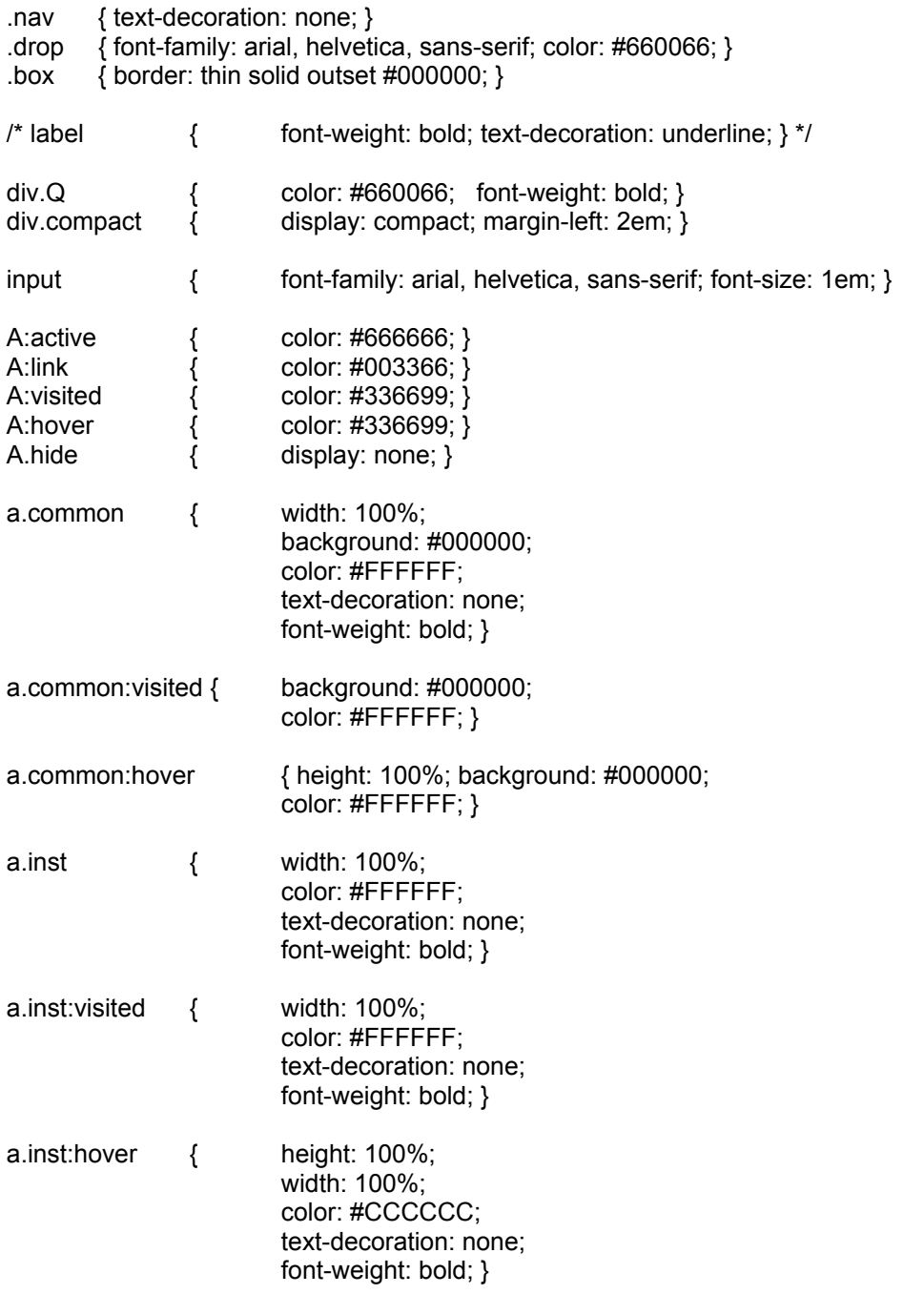

- a.default { width: 100%; height:100%; padding: 3px; background: #FF0000; color: #FFFFFF; text-decoration: none; font-weight: bold; border: solid; border-width: thin; border-top-color: #FF6666; border-left-color: #FF6666; border-right-color: #990000; border-bottom-color: #990000; } a.default:visited { width: 100%; height: 100%; padding: 3px; background: #FF0000; color: #FFFFFF; border: solid; border-width: thin; border-top-color: #FF6666; border-left-color: #FF6666; border-right-color: #990000; border-bottom-color: #990000; }
- a.default:hover { width: 100%; height: 100%; padding: 3px; background: #FF0000; color: #FFFFFF; border: solid; border-width: thin; border-top-color: #990000; border-left-color: #990000; border-right-color: #FF6666; border-bottom-color: #FF6666; }

H1 { font-size: 125%; font-family: arial, helvetica, sans-serif; Margin-bottom: 8px; padding: 0px; color: 336699}

.t1 { font-size: 125%; font-family: arial, helvetica, sans-serif; font-weight: bold; text-decoration: none; }

H2 { font-size: 110%; font-family: arial, helvetica, sans-serif; margin: 0em; padding: 0em;}

.t2 { font-size: 110%; font-family: arial, helvetica, sans-serif; font-weight: bold; text-decoration: none; }

H3 { font-size: 105%; font-family: arial, helvetica, sans-serif; Margin-bottom: 10px; color: CC0033}

.t3 { font-size: 105%; font-family: arial, helvetica, sans-serif; font-weight: bold; text-decoration: none; }

- H3.site { background: #FFFFFF; border-right: 1px solid #CCCCCC; color: #000000; margin-bottom: 0px; margin-top: 0px; text-decoration: none; }
- H3.pres { text-transform: uppercase; border-left: 5px solid #660066;

border-bottom: 1px solid #CCCCCC; padding-left: 3px; padding-top: 3px; padding-bottom: 3px; margin-bottom: 0px; margin-top: 0px; text-decoration: none; }

H4.subsite { background: #FFFFFF; color: #660066; border-bottom: 1px solid #CCCCCC; border-right: 1px solid #CCCCCC; padding-left: 3px; padding-top: 3px; padding-bottom: 3px; margin-bottom: 0px; margin-top: 0px; text-decoration: none; }

H4 { font-size: 100%; font-family: arial, helvetica, sans-serif; Margin-bottom: 10px; }

.t4 { font-size: 100%; font-family: arial, helvetica, sans-serif; font-weight: bold; text-decoration: none; }

- H5 { font-size: 100%; font-family: arial, helvetica, sans-serif; Margin-bottom: 10px; ; color: 666666}
- .calSearch { font-size: 100%; font-family: arial, helvetica, sans-serif; text-decoration: none; }
- H4.pres { text-transform: uppercase; border-left: 5px solid #660066; border-bottom: 1px solid #CCCCCC; padding-left: 3px; padding-top: 3px; padding-bottom: 3px; margin-bottom: 0px; margin-top: 0px: text-decoration: none; }
- div.pres { width: 132px; padding-left: 8px; border-right: 1px; border-left: 0px; border-top: 0px; border-bottom: 0px; border-style: solid; border-color: #CCCCCC; }

.notice {background: #FFFF00; }

.sidelink { font-size: 11px; text-decoration: none } .sidelink:visited { color : #660066; }

A.sb1 { text-decoration : none; width : 100%; } A.sb1:visited { text-decoration : none; width : 100%; } A.sb1:hover { text-decoration : none; width : 100%; }

/\* NEW NEW NEW JULY 11, 2001 \*/

a.buttonpurple:link { width: 100%; color: #FFFFFF; background: #660066; border: solid; border-width: 1px; border-top-color: #CC66CC; border-left-color: #CC66CC; border-right-color: #330033; border-bottom-color: #330033; margin: 0px; padding: 2px; text-decoration: none; } a.buttonpurple:visited { width: 100%; color: #FFFFFF; background: #660066; border: solid; borderwidth:1px; border-top-color: #CC66CC; border-left-color: #CC66CC; border-right-color: #330033; border-bottom-color: #330033; margin: 0px; padding: 2px; text-decoration: none; } a.buttonpurple:hover { width: 100%; color: #FFFFFF; background: #660066; border: solid; border-width: 1px; border-top-color: #330033; border-left-color: #330033; border-right-color: #CC66CC; border-bottom-color: #CC66CC; margin: 0px; padding: 2px; text-decoration: none; } a.btsubweb:link { width: 100%; color: #FFFFFF; background: #660066; border: solid; border-width: 1px; border-top-color: #CC66CC; border-left-color: #CC66CC; border-right-color: #330033; border-bottom-color: #330033; margin: 0px; padding: 2px; text-decoration: none; } a.btsubweb:visited { width: 100%; color: #FFFFFF; background: #660066; border: solid; border-width:1px; border-top-color: #CC66CC; border-left-color: #CC66CC; border-right-color: #330033; border-bottom-color: #330033; margin: 0px; padding: 2px; text-decoration: none; } a.btsubweb:hover { width: 100%; color: #FFFFFF; background: #660066; border: solid; border-width: 1px; border-top-color: #330033; border-left-color: #330033; border-right-color: #CC66CC; border-bottom-color: #CC66CC; margin: 0px; padding: 2px; text-decoration: none; } td.button { background: #EEEEEE; border-top: solid 1px #FFFFFF; border-left: solid 1px #FFFFFF; border-right: solid 1px #FFFFFF; } td.btsubweb { width: 100%; background: #660066; border-top: solid 1px #660066; border-left: solid 1px #660066; border-right: solid 1px #660066; } /\* END NEW \*/ a.button:link { width: 100%; color: #660066; background: #EEEEEE; border: solid; border-width: 1px; border-top-color: #FFFFFF; border-left-color: #FFFFFF; border-right-color: #CCCCCC; border-bottom-color: #CCCCCC; margin: 0px; padding: 2px; text-decoration: none; } a.button:visited { width: 100%; color: #666600; background: #EEEEEE; border: solid; border-width:1px; border-top-color: #FFFFFF; border-left-color: #FFFFFF; border-right-color: #CCCCCC; border-bottom-color: #CCCCCC; margin: 0px; padding: 2px; text-decoration: none; } a.button:hover { width: 100%; color: #FF0000; background: #EEEEEE; border: solid; border-width: 1px;

border-top-color: #CCCCCC; border-left-color: #CCCCCC; border-right-color: #FFFFFF; border-bottom-color: #FFFFFF; margin: 0px; padding: 2px; text-decoration: none; }

a.button2 { color: #000000; border: 2px outset; margin: 0px; padding-left: 2em; padding-right: 2em; padding-top: 2px; padding-bottom: 2px; text-decoration: none; float: right; }

a.button2:visited {color: #000000; border: 2px outset; margin: 0px; padding-left: 2em; padding-right: 2em; padding-top: 2px; padding-bottom: 2px; text-decoration: none; float: right; }

a.button2:hover { color: #000000; border: 2px inset; margin: 0px; padding-left: 2em; padding-right: 2em; padding-top: 2px; padding-bottom: 2px; text-decoration: none; float: right; }

@media print { page { margin: 10% } H1, H2, H3, H4, H5, H6 { page-break-after: avoid; page-break-inside: avoid } BLOCKQUOTE, UL, OL, DL { page-break-before: avoid } } @media aural { H1, H2, H3, H4, H5, H6 { voice-family: paul, male; stress: 20; richness: 90 } H2 { pitch: x-low; pitch-range: 80 } H3 { pitch: low; pitch-range: 70 } H4 { pitch: medium; pitch-range: 60 } H5 { pitch: medium; pitch-range: 50 } H6 { pitch: medium; pitch-range: 40 } LI, DT, DD { pitch: medium; richness: 60 } DT { stress: 80 } B, STRONG { pitch: medium; pitch-range: 60; stress: 90; richness: 90 } I { pitch: medium; pitch-range: 60; stress: 60; richness: 50 } U { richness: 0 } A:link { voice-family: harry, male } A:visited { voice-family: betty, female } A:active { voice-family: betty, female; pitch-range: 80; pitch: x-high } }

## **Annexe B : Liste de vérification**

- □ Confirmez que l'ISBN, le numéro d'enregistrement IC et le numéro de catalogue correspondent à la version HTML.
- □ Assurez-vous que le texte sur le droit d'auteur correspond à la version HTML. Voir l'exemple à l'adresse suivante : http://icnet.ic.gc.ca/publication/english/style/guide\_presentation\_front-prelim\_sam ple-exemple\_e.html.